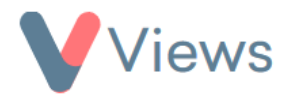

## **How to Create Restrictions**

Restrictions first need to be created in the Administration section before they can be attached to Contact records.

## To create a new Restriction:

- Hover over **My Account** and select **Administration**
- Select **Restrictions** from the Tools section on the left-hand side
- Click on the plus  $\begin{array}{|c|c|} \hline \textbf{+} & \textbf{\textit{icon}} \end{array}$
- A form will appear in a pop-up window. Complete the details about the Restriction and then click **Submit**

The Restriction will now be available to link to Contact records in your account.